## Shower Configurator

## in<sub>2aqua</sub>

in2aqua offers superior quality, performance, and versatility for any shower. With the easy-to-use Shower Configurator you simply click and pick your desired Design, Configuration, and Finish.

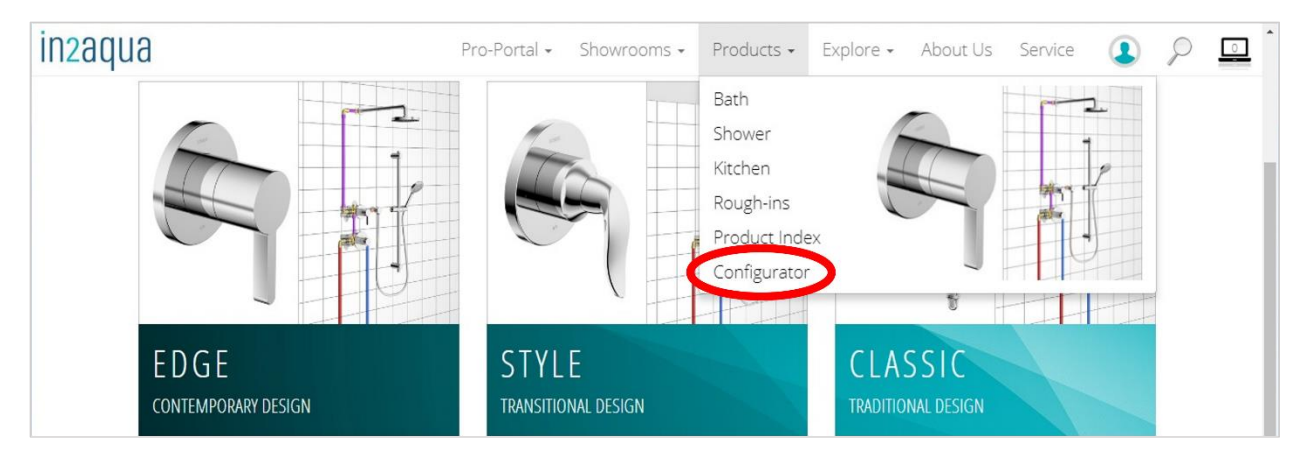

- 1. Click the desired Design EDGE, STYLE or CLASSIC
- 2. Click the desired Shower Configuration
- 3. Click the desired Finish Chrome or Brushed Nickel
- 4. Click the  $\blacksquare$  icon (add to My Project)
- 5. Click the  $\triangleright$  icon (show My Project)
- 6. Explore the My Project page. There are a variety of options available to you.
	- Email the project
	- Print the project
	- Edit the project

Convert the project to PDF

Add the specification sheet of each product to the project

Save the project

7. To save projects, create a personal Project Tracker account. Click Pro-Portal, then click Sign In.

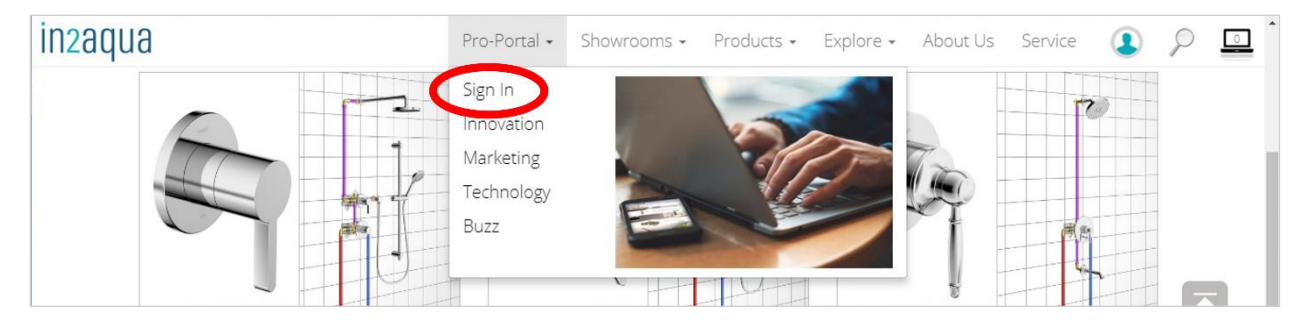

- 8. Click the Register your account button.
- 9. Provide your Name, Email Address, and choose your own Password.
- 10. Click the Register your account button again.
- 11. Congratulations, you are now set-up to create, save, and track your in2aqua shower projects.

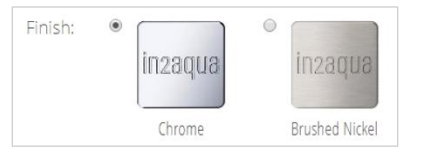